## VIEW YOUR BENEFIT ELECTIONS

## From your **Worker Profile**:

- 1. Under the Overview tab, select the Benefits subtab.
- 2. View current benefit elections in the Benefits table.

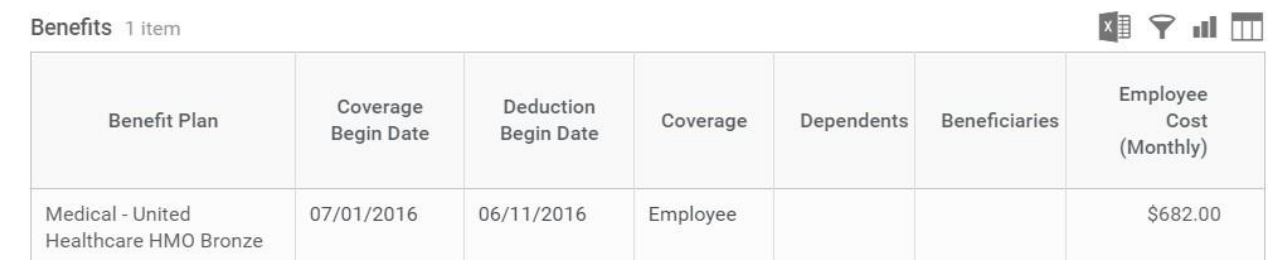

## Benefits

The employee's current benefit plans and employee costs will display in the Benefits subtab.

The Benefits tab displays your current benefits, the date coverage began, and coverage level. This level may be a dollar amount for insurance, or a level designation such as "Employee Plus 1 Dependent" for medical or dental.

No changes to benefits are possible from this tab. Benefit changes are normally allowed only during open enrollment periods. You may also access this information from the Benefits application by selecting the **Benefit Elections** link.